## **Summary**

This article provides a summary on how to add new Public Folders Mailboxes (PFM) for Exchange accounts in MachPanel.

## Applies To

## This article applies to MachPanel all versions.

Management of Public Folder Mailboxes for Ex 2013, Ex 2016 and Ex 2019:

- In order to add Public folder mailbox through MachPanel, navigate to the path: *Home » Service Director » Exchange Hosting » Public Folder Mailbox*
- Click on **Add** button as shown below:

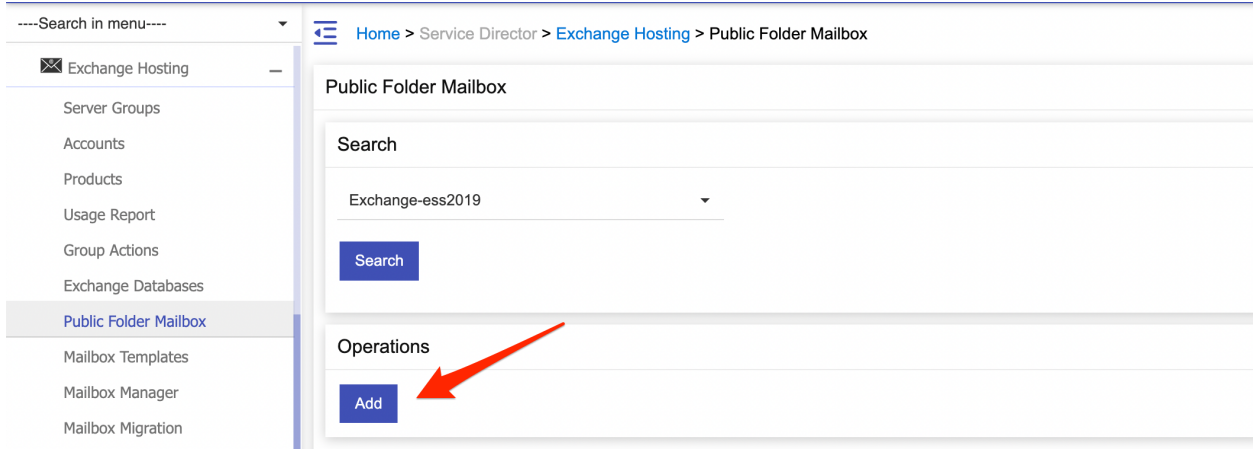

- There are two types of Public folder Mailbox(PFM) you can add:
	- 1. Dedicated
	- 2. Shared

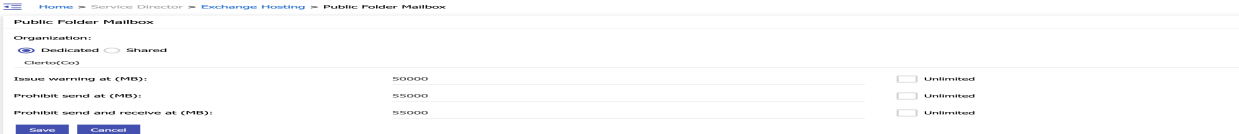

• Select Shared to create a shared PFM and provide quota details.

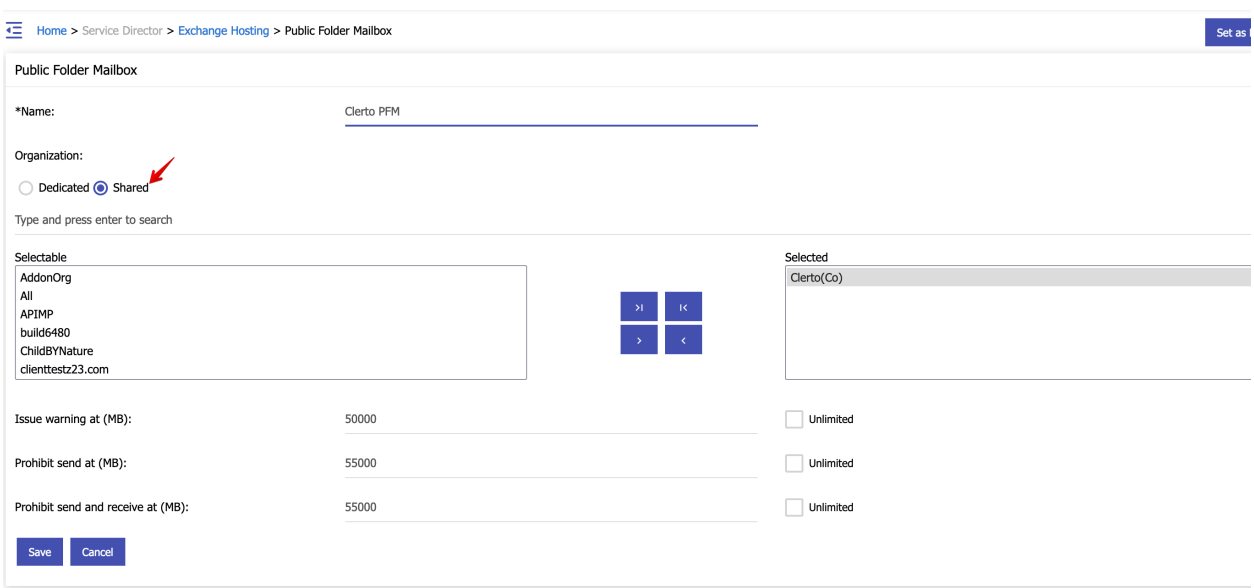

MachPanel Knowledgebase

[https://kb.machsol.com/Knowledgebase/55692/How-to-Add-Public-Folder-Mailbox...](https://kb.machsol.com/Knowledgebase/55692/How-to-Add-Public-Folder-Mailboxes-PFM)